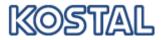

## Menu Option lost

In KOSTAL WebEDI menu entries can been hidden. This may happen by accident or planned:

| Alert Monitor                    |                                  |  |  |  |
|----------------------------------|----------------------------------|--|--|--|
| ← 🖙 🗭 🔣 🛛 Exceptions Release 🛛 M | aster Data                       |  |  |  |
| Selection                        |                                  |  |  |  |
|                                  | You find menu "delivery" is lost |  |  |  |
| Show:                            |                                  |  |  |  |
|                                  |                                  |  |  |  |
| Planner: 🛇 🗖                     | То                               |  |  |  |
| Customer: 🔷 🗖                    | то                               |  |  |  |
| Supplier: 🔶 🗖                    | То                               |  |  |  |
| Location: 🛇                      | П то С                           |  |  |  |

To get back the lost menu, just do a right mouse click in the menu area and chose "invisible elements" from the "user settings" and restore the screen element:

| Alert Monitor                      | k right                            |                             |           |
|------------------------------------|------------------------------------|-----------------------------|-----------|
| ← 🖙 🖶 🗷 🛛 Exceptions Re            | User Settings                      | Hide Text Display "R        | elease"   |
| Selection                          |                                    | Invisible Elements          |           |
| Show:                              | Hide Quick Help<br>More Field Help | More<br>Close Selection Set | wouncauon |
|                                    |                                    | То                          |           |
| Customer: 🔷                        |                                    | То                          | £         |
| Supplier: 🔷                        |                                    | То                          | Ē         |
| Location: 🔷                        | <u>D</u>                           | То                          |           |
| My Location: 🔷                     | ð                                  | То                          |           |
| Product:                           |                                    | 🗇 То                        |           |
| User Settings for Text Display "Re | elease" 🗖 🗙                        |                             |           |
| ① Options                          |                                    |                             |           |
| Q, Hidden Screen Elements          |                                    |                             |           |
| Restore Text Display "Delivery"    |                                    |                             |           |
| Advanced Options                   |                                    |                             |           |
|                                    | Cancel                             |                             |           |
|                                    |                                    |                             |           |

The menu is complete again:

| Alert Monitor                                     |
|---------------------------------------------------|
| ← 🖘 🗲 📧 🕴 Exceptions Release Delivery Master Data |
| Selection                                         |
| Show:                                             |
| Planner: 🗘 🔲 To 🗖                                 |